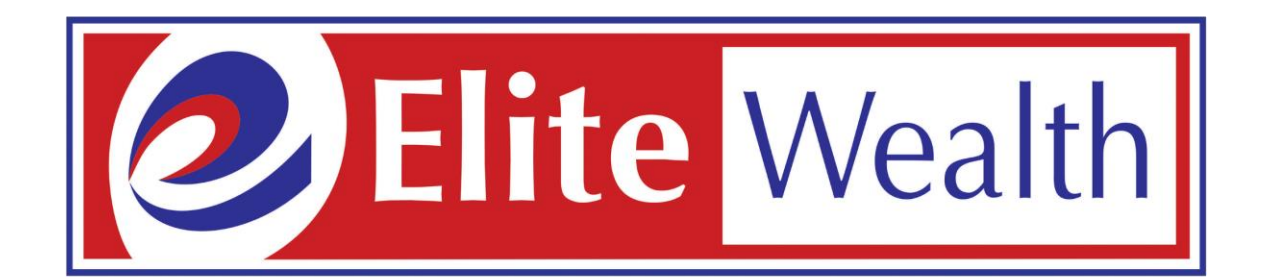

# **Online Demat and Trading Account Opening**

#### Search – Elite Wealth Ltd.**v** New Tab  $\times$  $x +$  $\vee$  $\longrightarrow$ 日 Google  $\leftarrow$   $\rightarrow$ google.com  $\times$ G  $\overrightarrow{P}$ ☆ 圡  $\mathbf \Pi$ ∣S.  $\ddot{...}$ Gmail Images 's Google  $\bullet$ Q elite wealth  $\times$  $\mathbb{C}$  $\alpha$ elite wealth  $\alpha$ elite wealth advisors Itd  $\alpha$ elite wealth login elite wealth customer care Elite Wealth Ltd. - S-8, DDA Shopping Complex Near Jeevan Anmol Hospital, Mayur<br>Vihar, Delhi  $\circledcirc$ elite wealth management elite wealth back office  $\alpha$  $\mathcal{Q}$ elite wealth Itd. reviews elite wealth advisory Q  $\alpha$ elite wealth ipo India  $\alpha$ elite wealth group Ahout Advartising Rueingee Hour Co Settings Privacy Terms Waiting for www.google.com... 00:06 ).32 ML <sup>=</sup>11: Stop III Google Search I'm Feeling Lucky 10:51  $\rho$  Type here to search Fz. **Dw** Closed road on Ghazi... △ ● ロ d× ENG Ξi க 2023-08-08

## Click on Website - www.elitewealth.in

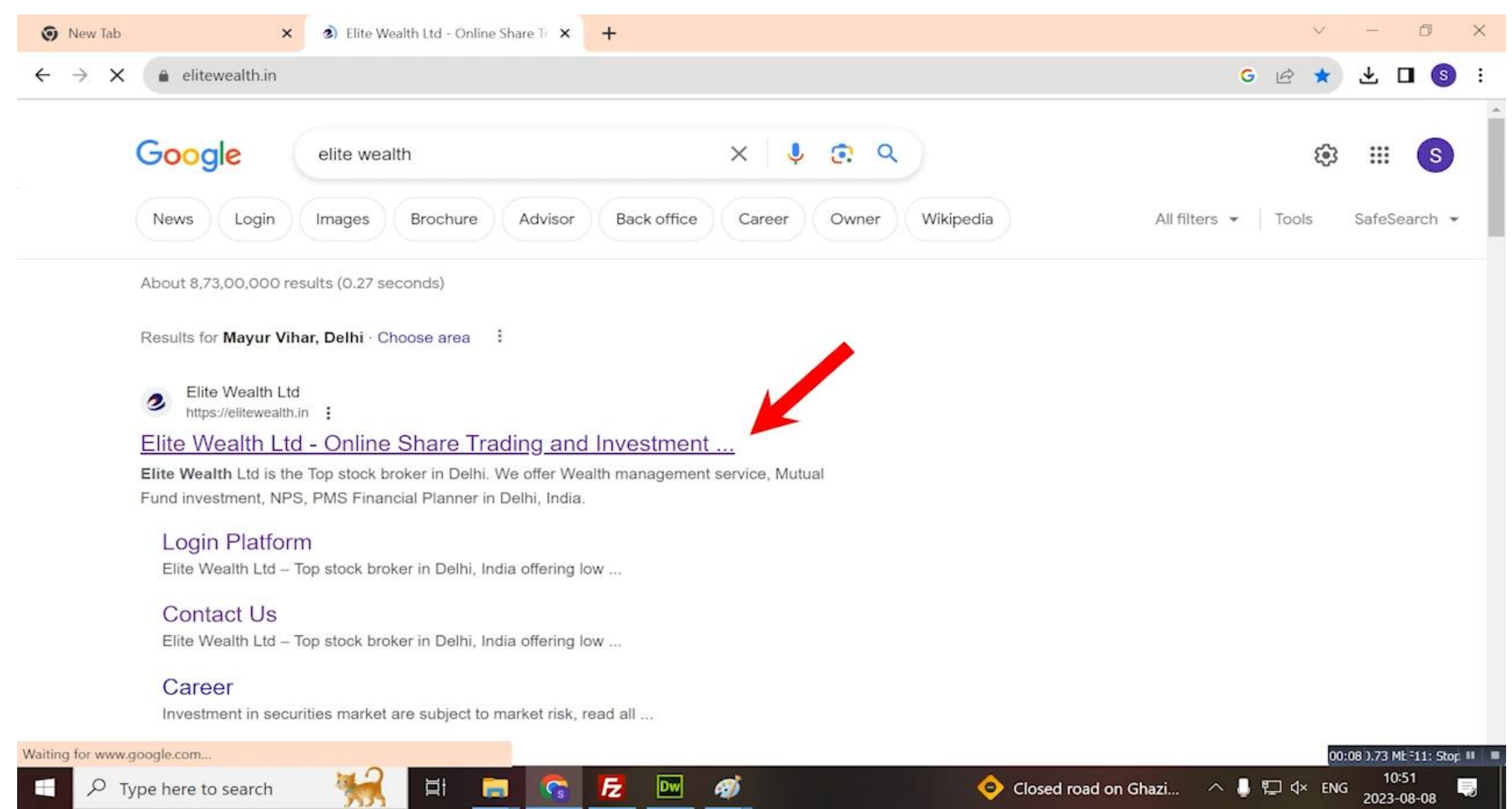

## Click On - Open Demat Account

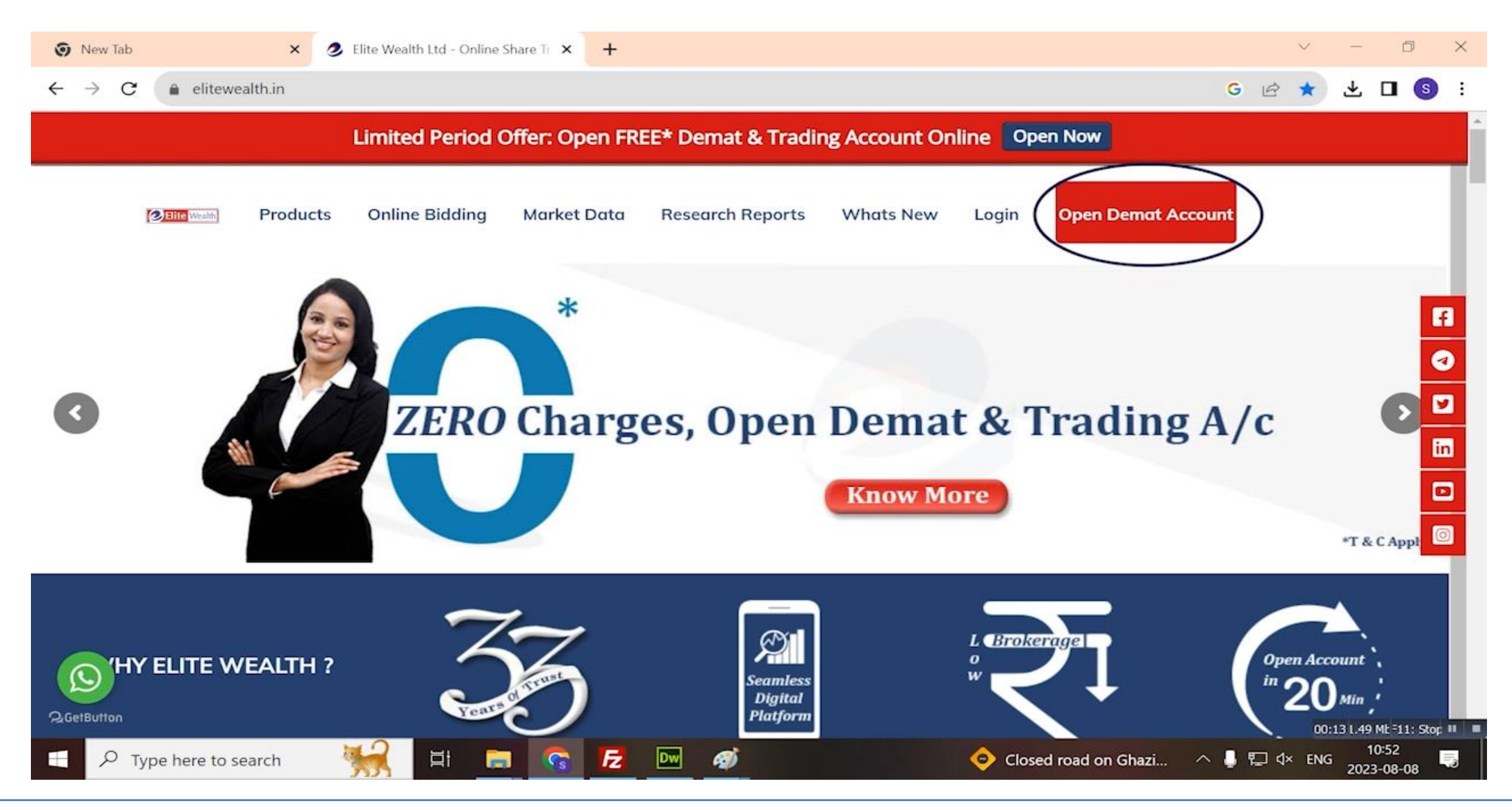

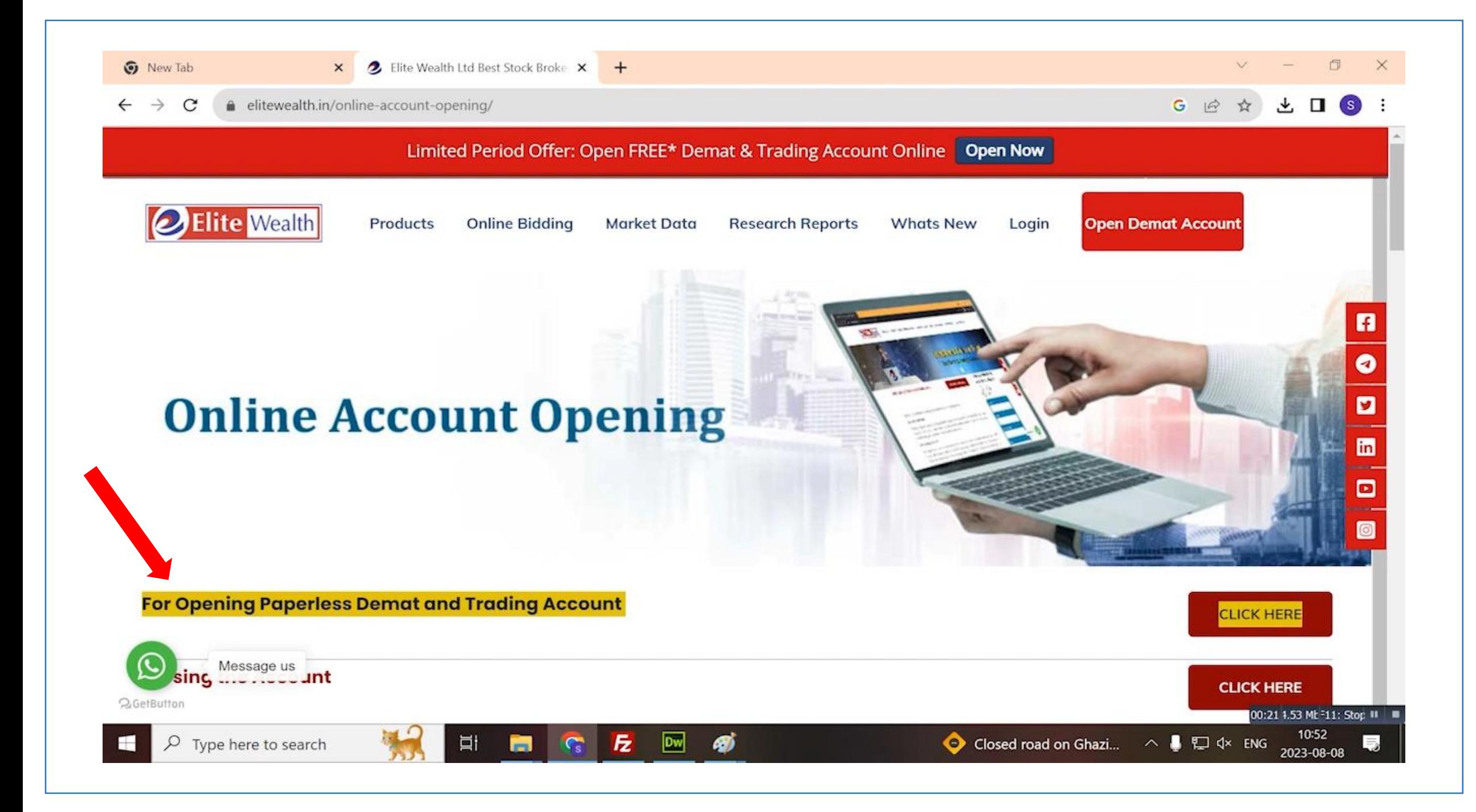

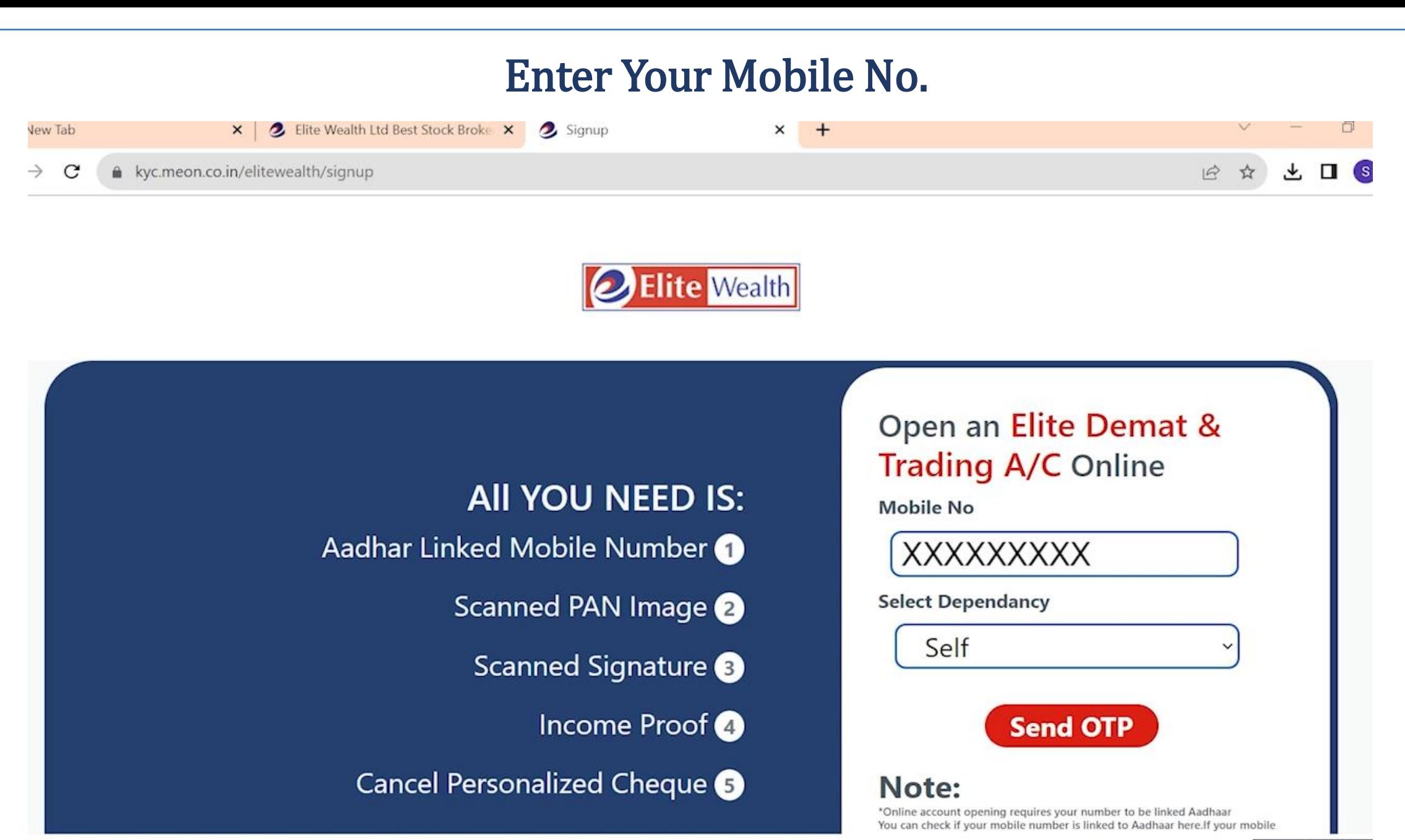

<sup>00:30 5.07</sup> Mt <sup>=</sup>11: St

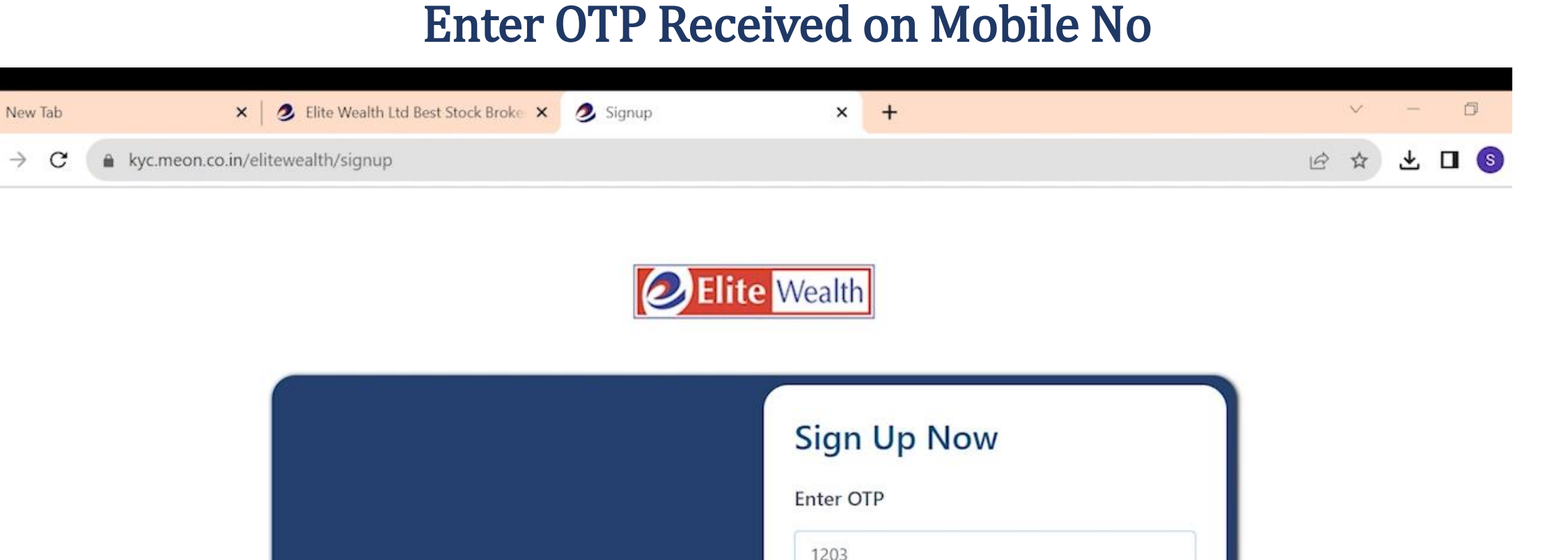

#### We have sent an OTP on your mobile no.

 $\rightarrow$ 

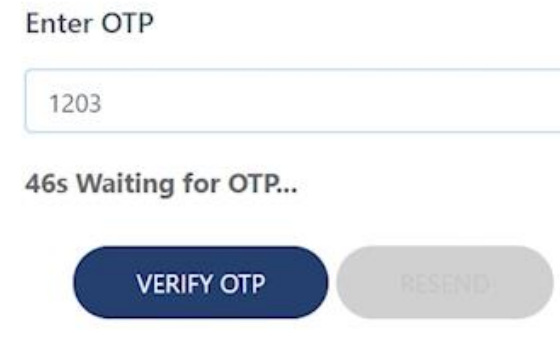

#### Note:

\* Online account opening requires your mobile number to be linked to Aadhaar. You can check if your mobile number is linked to Aadhaar here. If your mobile number isn't linked to Aadhaar, please open your account offline.

## Enter Your E-mail ID

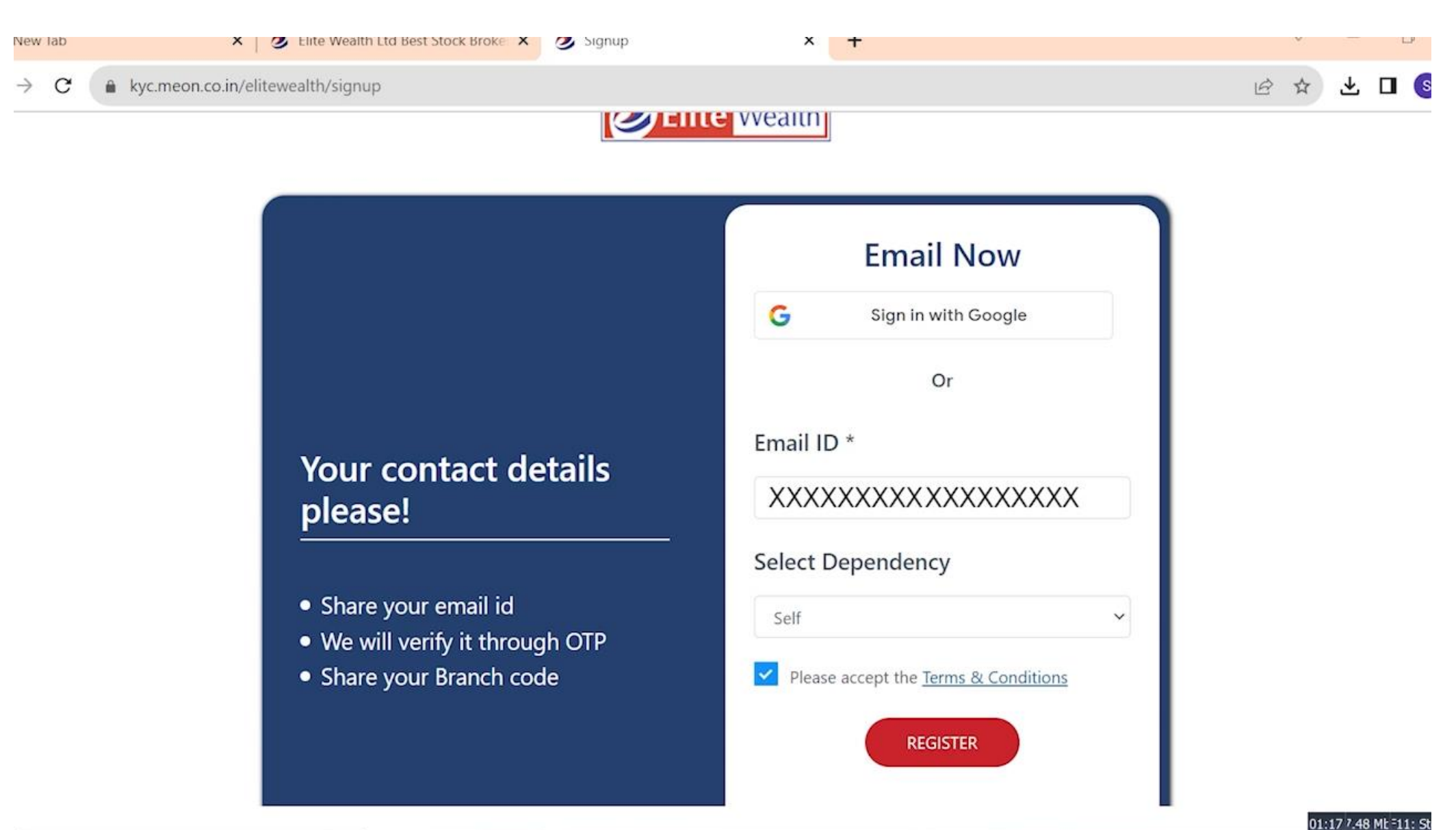

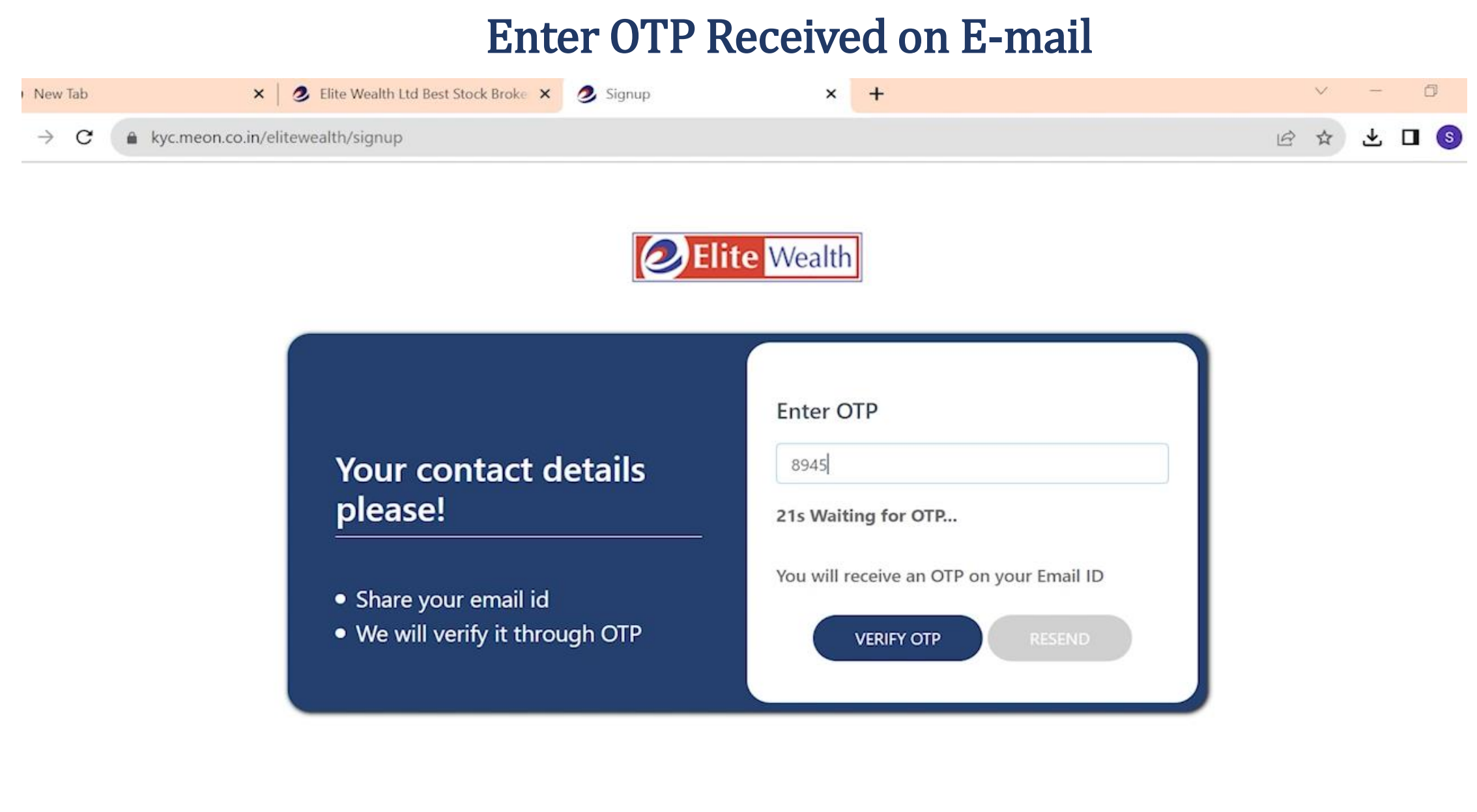

### **Enter Your PAN No.**

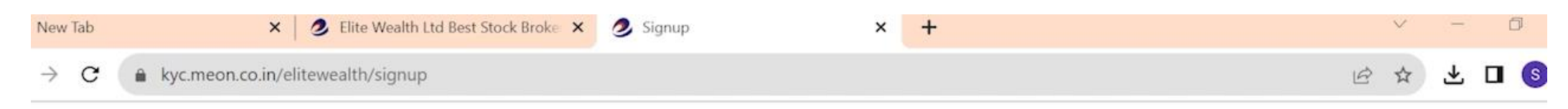

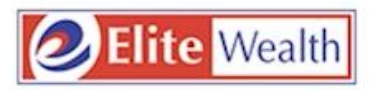

#### We'll begin with your **PAN First**

- Provide Your PAN and Date of Birth as mentioned on your PAN Card
- . Your Account Name will be taken as mentioned in the Income Tax **Database**
- PAN card should be linked with Aadhaar

PAN (Permanent Account Number)

**XXXXXXXXX** 

Date Of Birth (as per Pancard)

07-11-2002

Please accept the Terms & Conditions

**SUBMIT** 

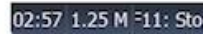

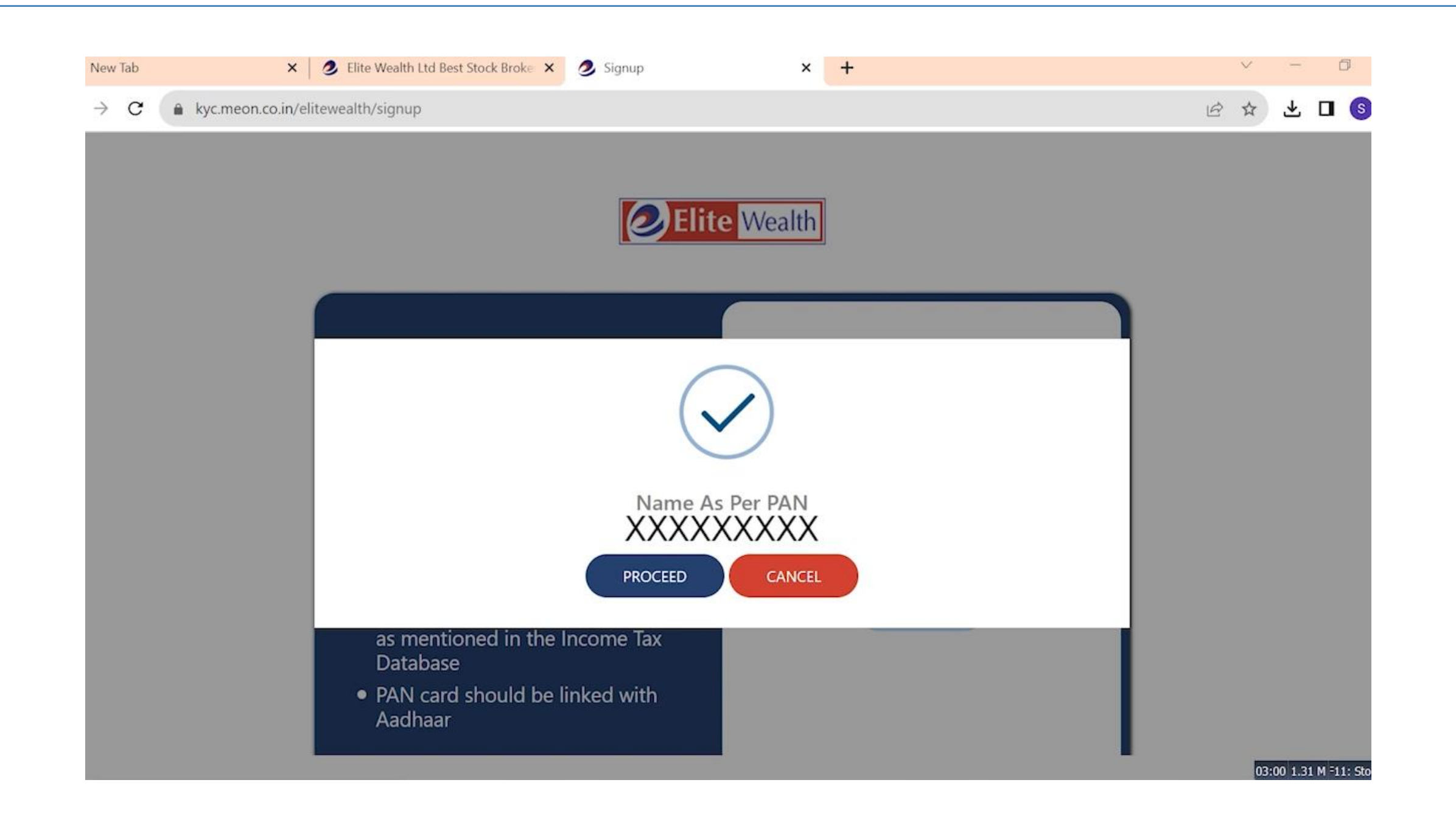

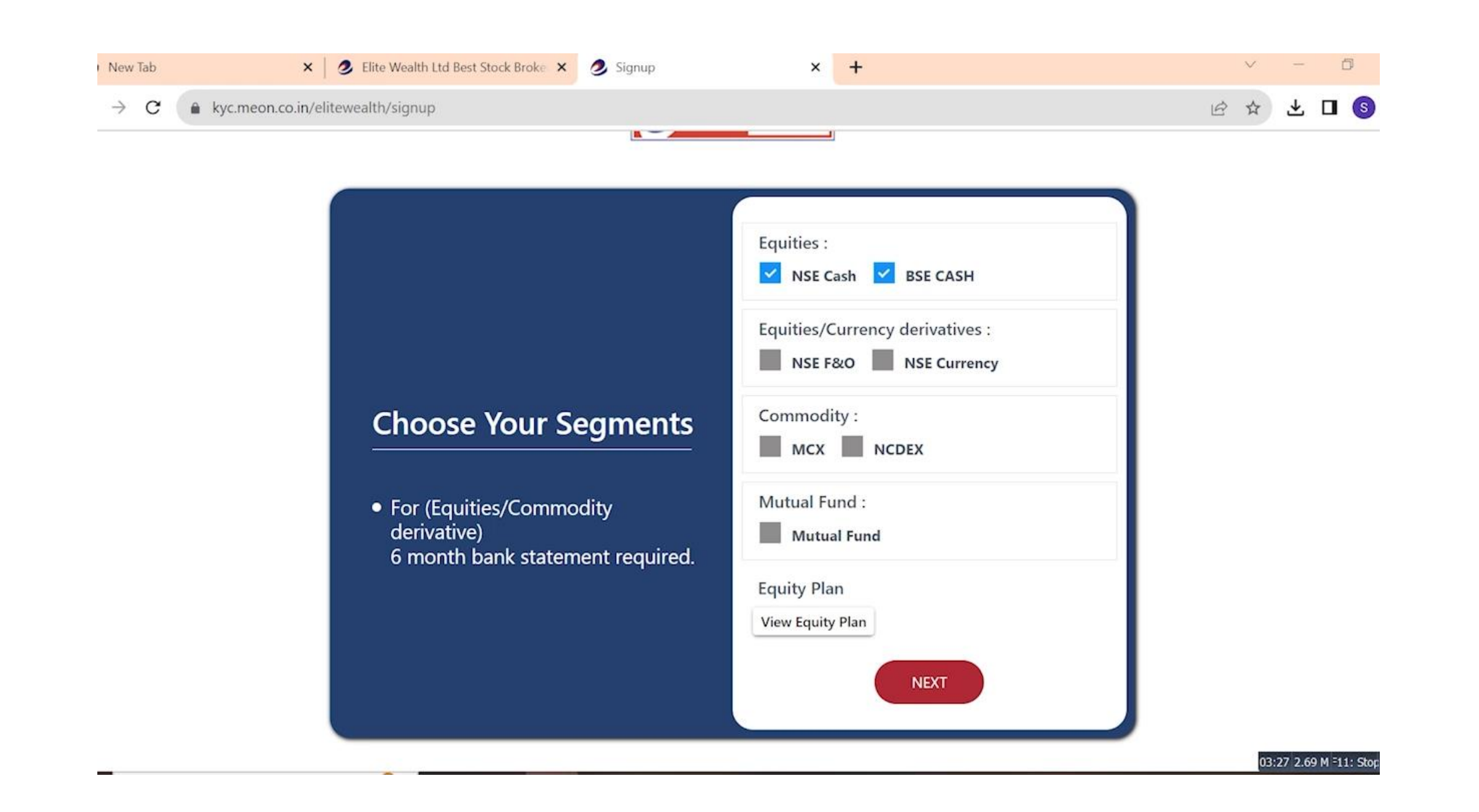

### **Connect to Digi Locker**

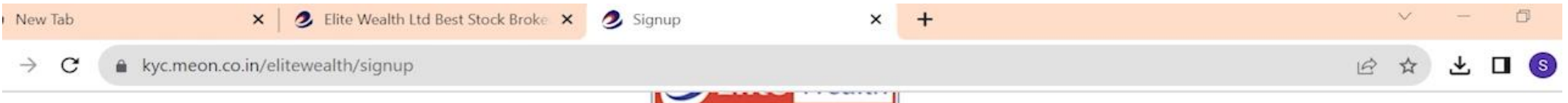

#### **Share Aadhaar details** from Digilocker

Do not worry if you have never registered with Digilocker. Click on the button "Connect To Digilocker". Digilocker will open as a pop-up on your screen where provide your Aadhaar number and authenticate with OTP. You will then be required to set your PIN and give your consent to provide your Aadhaar document to us for KYC. Your 12 digit Aadhaar number is never fetched, stored, revealed or collected. The Aadhaar and the PAN CALPT5559C should belong to you.

**CONNECT TO DIGILOCKER** 

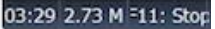

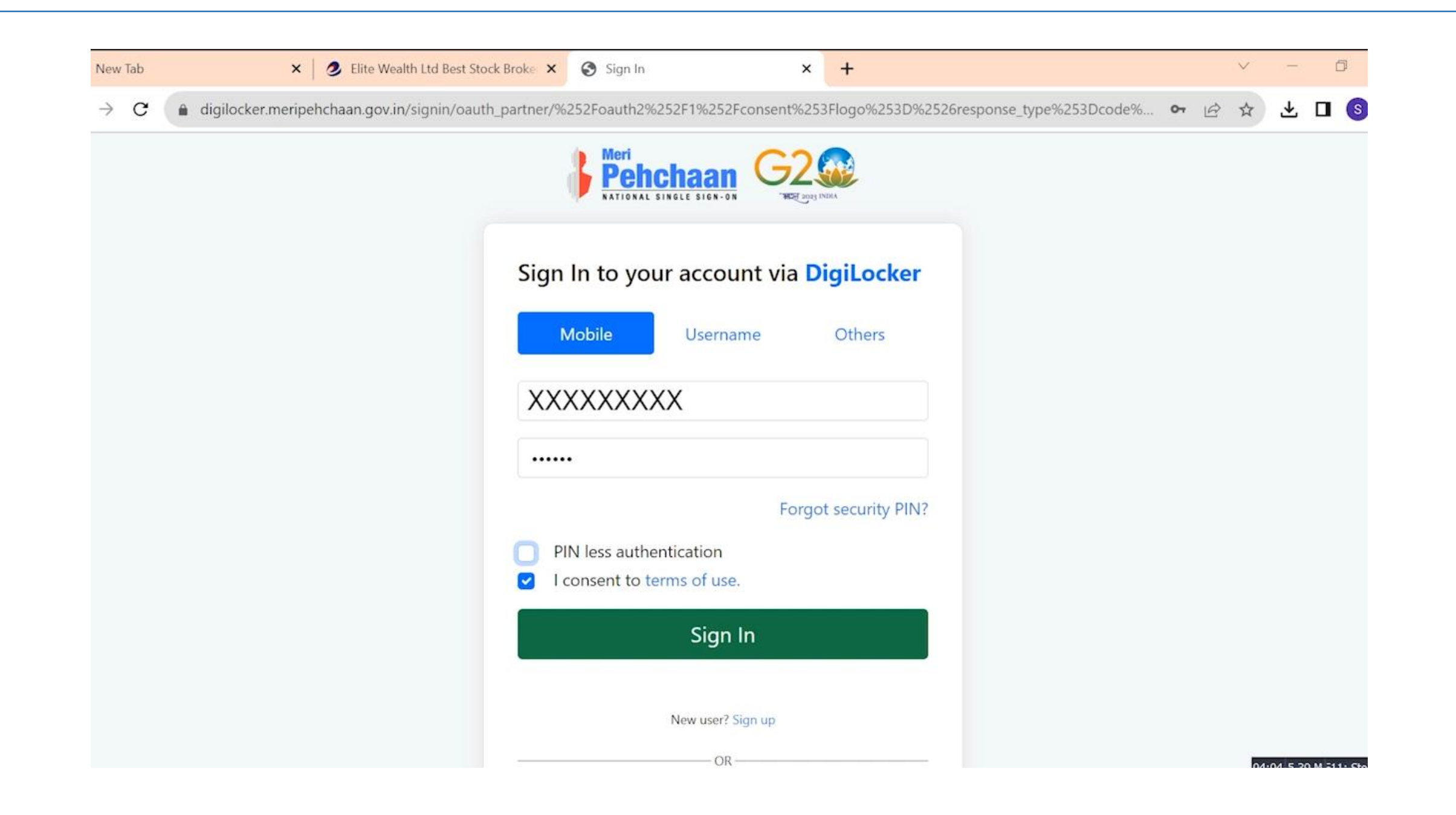

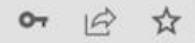

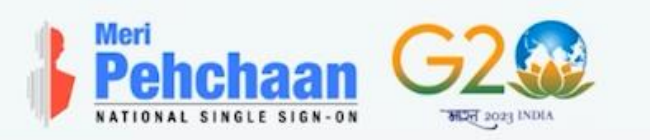

#### **Verify OTP**

DigiLocker has sent you an OTP to your registered mobile (xxxxx4859) and email (harshtri\*\*\*\*\*\*\*\*@gmail.com). OTP will be valid for 10 Minutes.

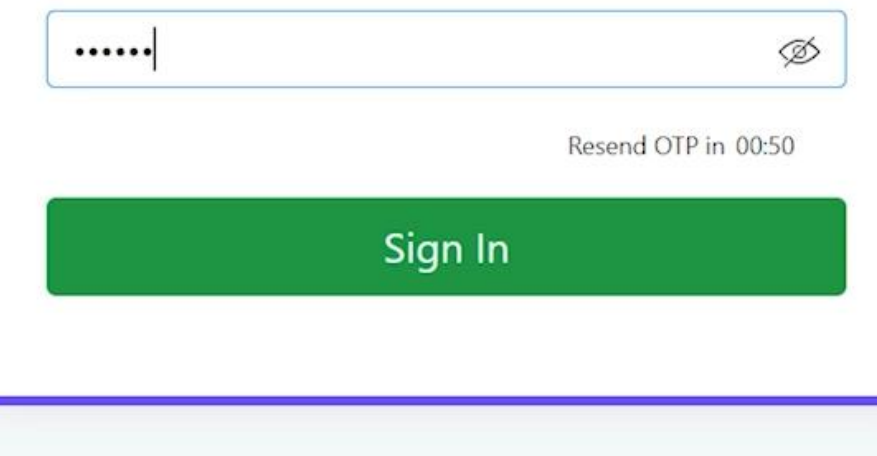

digilocker.meripehchaan.gov.in/public/oauth2/1/consent?logo=&response\_type=code&client\_id=MO1A8E7C98&state=signups6qogq\_6rzot6t... •  $\overrightarrow{P}$  $\vec{r}$ 

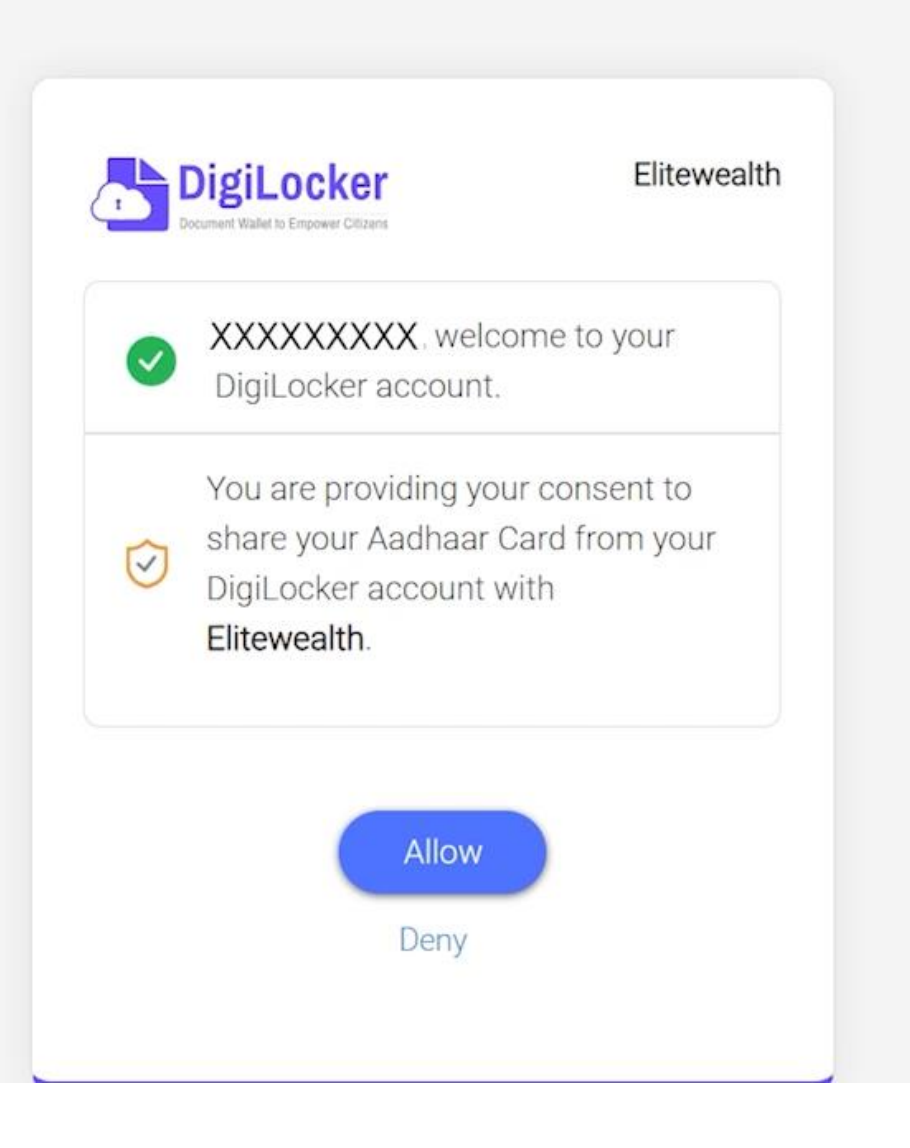

 $\mathcal{C}$ A kyc.meon.co.in/elitewealth/start?code=1d1b49f1b983c1fec4bd57f5e4174231e573ec2d&state=signups6qogq\_6rzot6t0DsdO-cnUMVxDbmE\_iN... ● | |今 ☆ き 口

#### **Please Verify Your Details**

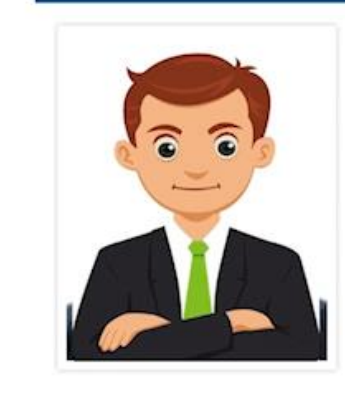

XXXXXXXXX XXXXXX XXXXX XXXXXX XXXXX XXXXXX XXXXX XXXXXX XXXXX

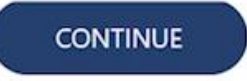

### **Enter your Details**

 $\mathbf{I}$ 

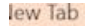

X J Elite Wealth Ltd Best Stock Broke X J Signup

 $\times$  $\overline{+}$ 

 $\rightarrow$  C kyc.meon.co.in/elitewealth/signup

#### My sole country of tax residency India

- I have understood the information  $\checkmark$ requirements of this Form (read along with FATCA & CRS Instructions) and hereby confirm that the information provided by me/us on the form is true, correct and complete. I also confirm that I have read and understood the FATCA & terms and conditions below and hereby accept the same. Name for your account will be updates as per the Income Tax database due to Exchange regulations.
- V I agree to open a trading and demat account.
- $\checkmark$ I confirm to have and understood the contents of FATCA / CRS declaration.

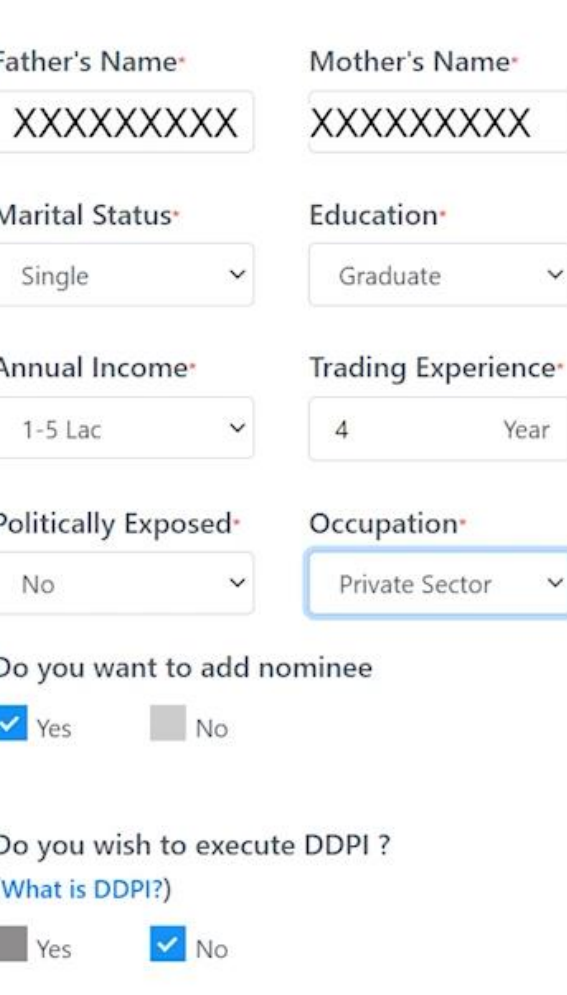

 $\checkmark$ 

 $\checkmark$ 

12 ☆ → 口

05-21 2 04 M 211-C

## Add Nominee Details

kyc.meon.co.in/elitewealth/signup G

12 ☆ と □

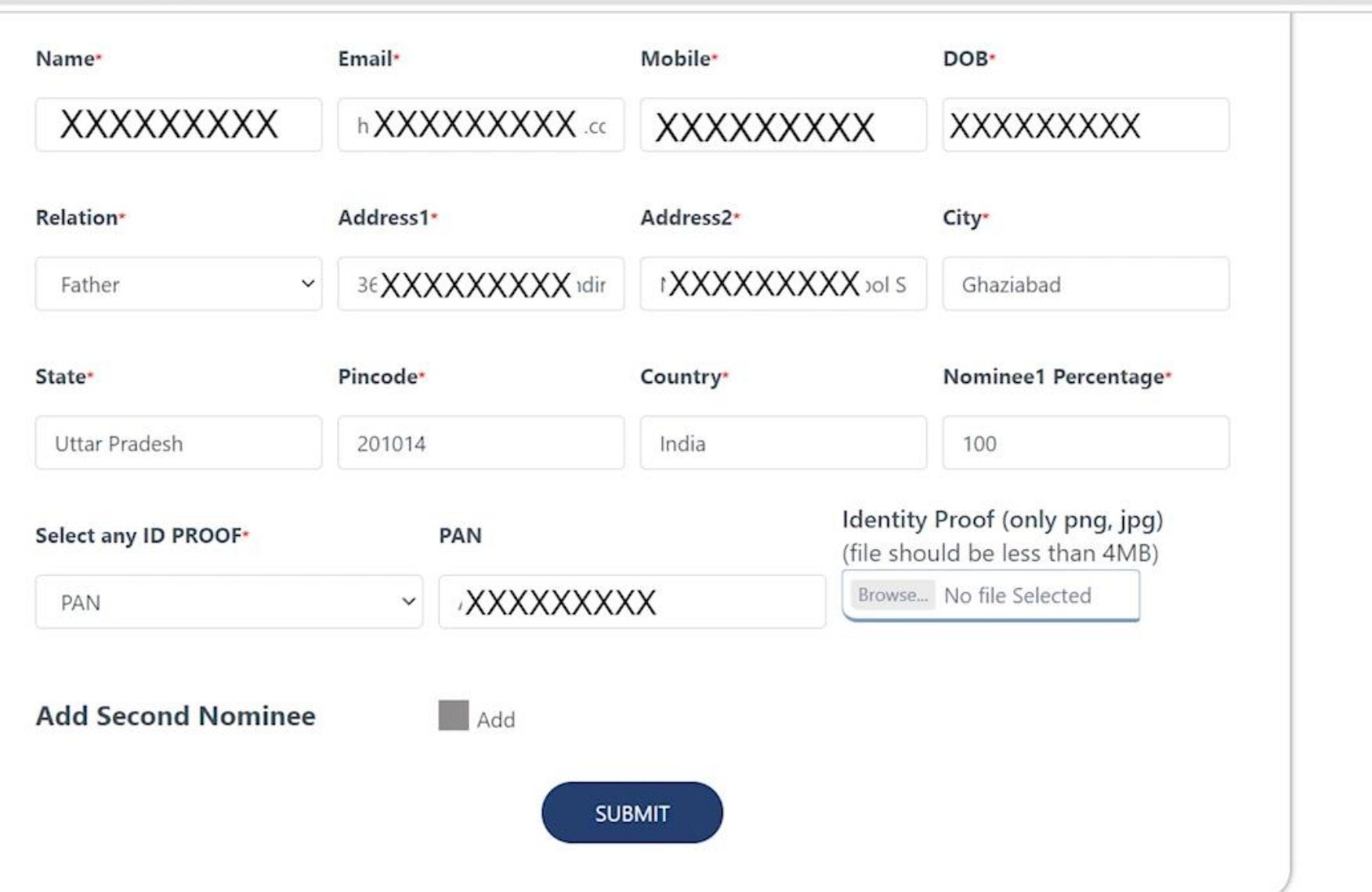

### **Enter your Bank Details**

 $\mathcal{C}$ 

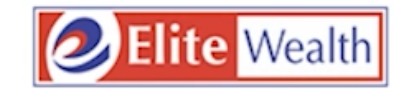

### **Bank Account Details**

- Provide Bank account details wherein you are sole/primary holder
- . We'll verify your bank account by Depositing one rupee into it

**Bank Account Number** 

XXXXXXXXX

**Confirm Account Number** 

XXXXXXXXX;

**IFSC Code** 

XXXXXXXXX

**Account Type** 

--- Select Account Type ---

**SUBMIT** 

 $\checkmark$ 

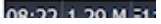

kyc.meon.co.in/elitewealth/signup

 $O_T$  $\beta$ → 口

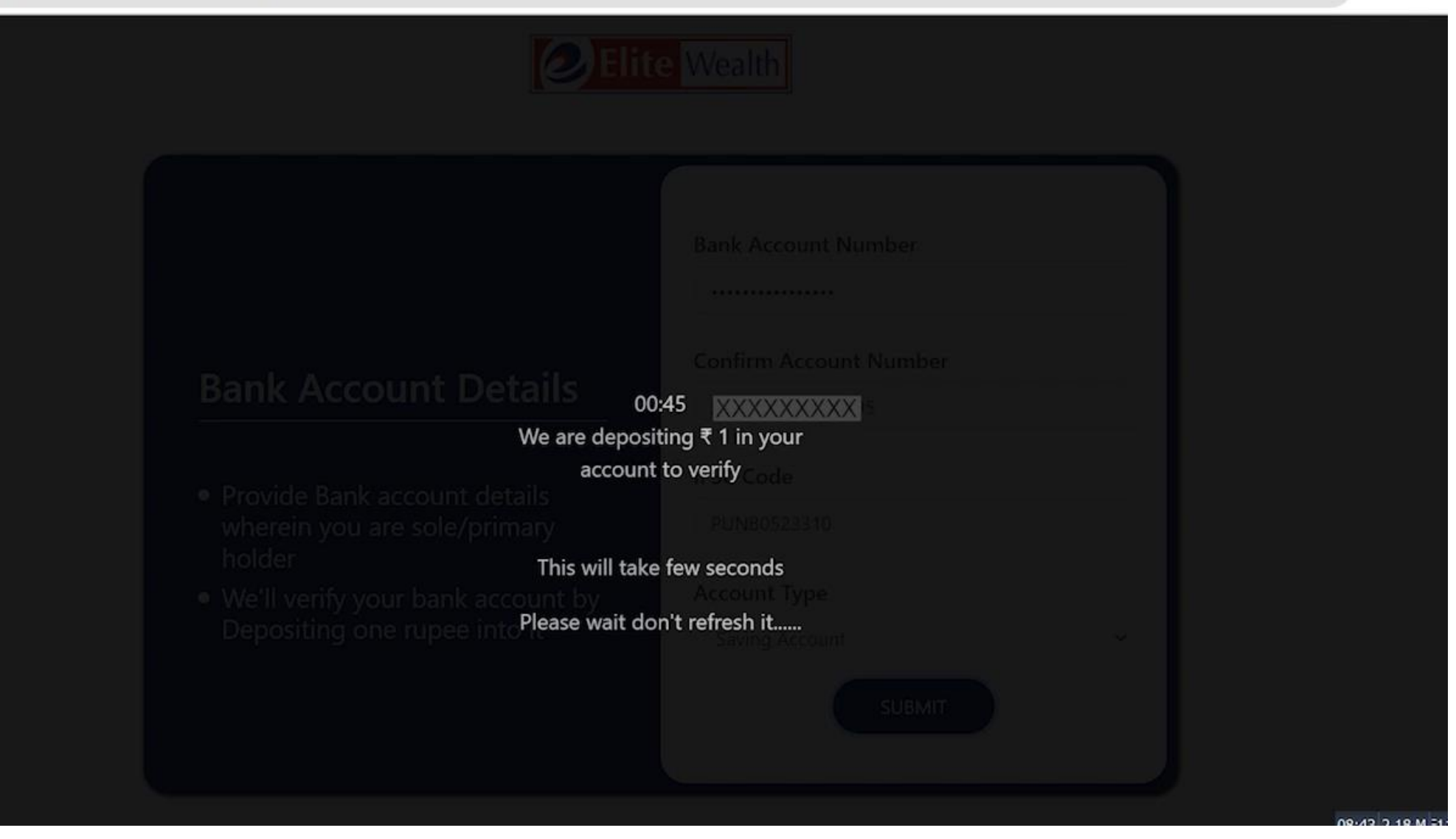

 $\mathcal{C}$ 

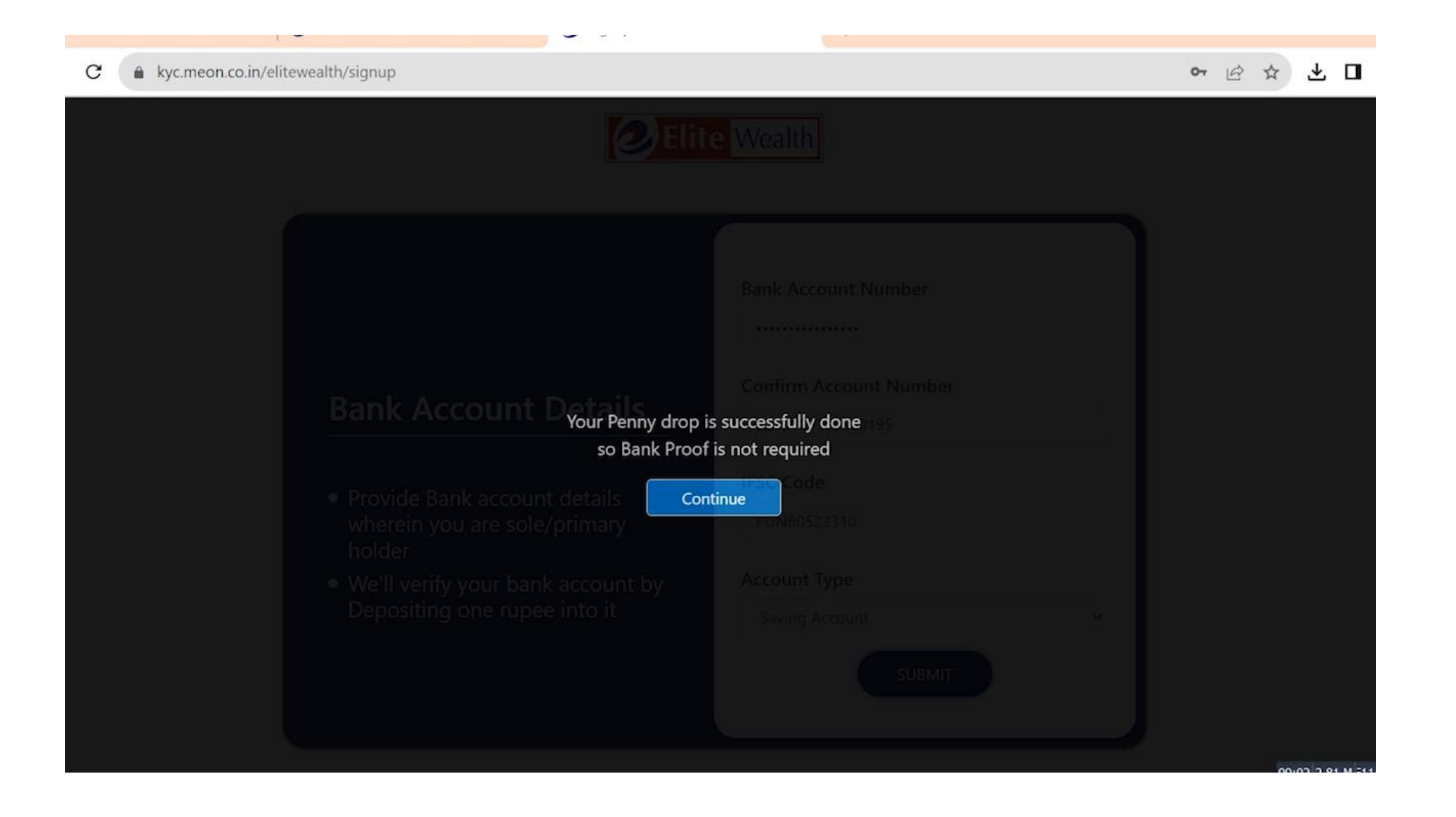

## Upload Your Signature

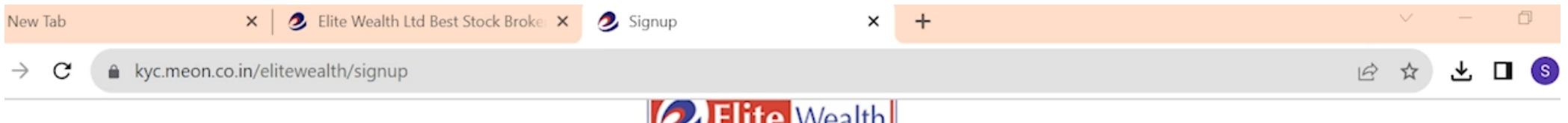

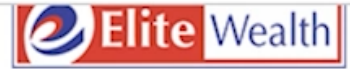

## **Upload Signature**

Signature must be on white paper and file file must be in JPEG or PNG format(max size 5MB)

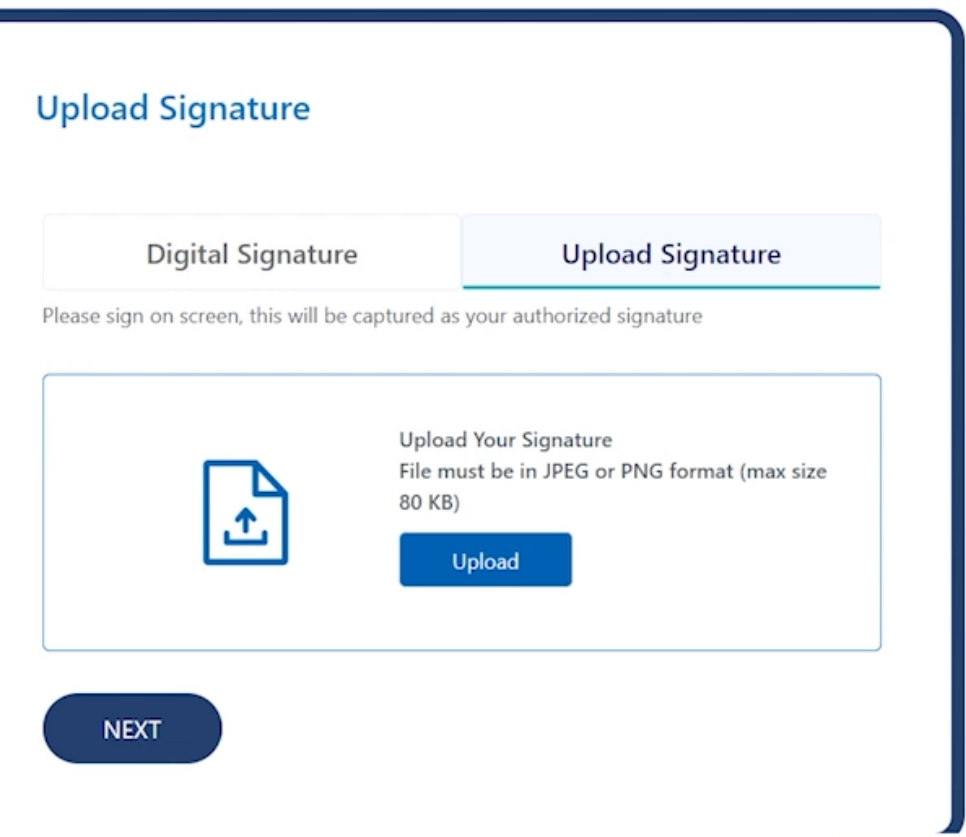

00:02 0 Mb <sup>=</sup>11: Stop

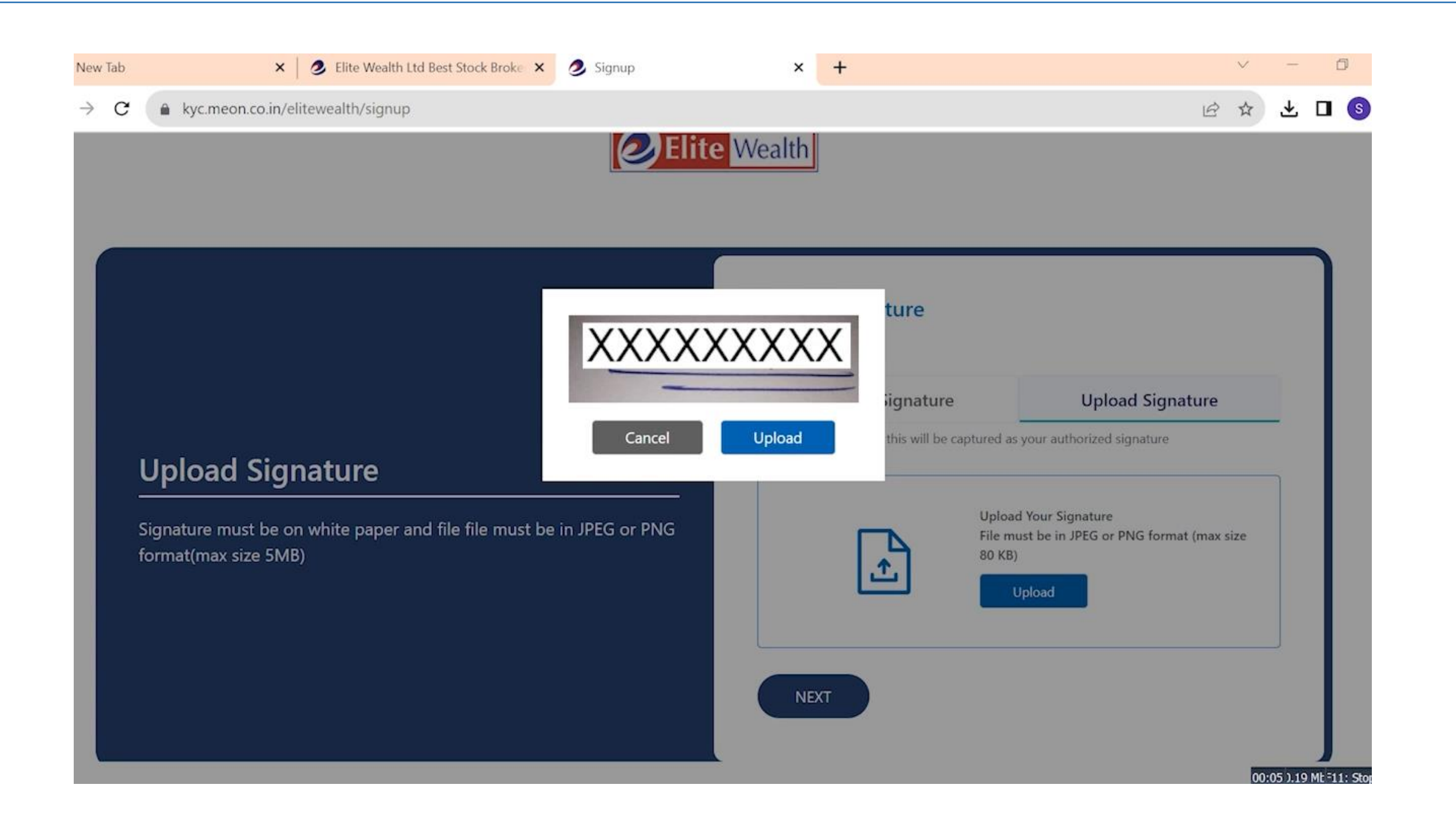

## **Click here for Live Image**

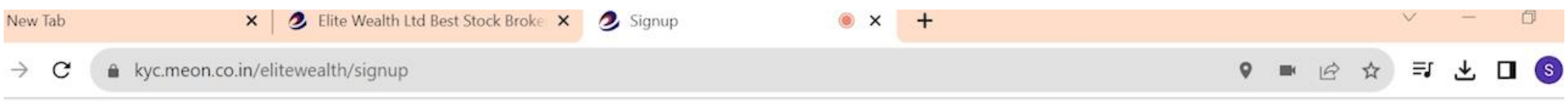

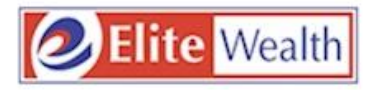

#### **Webcam Client Image - Final Step**

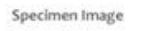

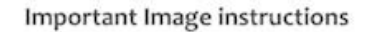

- > Do not wear goggles, cap or anything covering the face
- > Capture clear image with a sufficient light
- > Not other person should appear in the image
- > Distance between the camera should not be more then 0.5 meter
- > Background of the image should be plain. preferably white
- > Do not use the rotated image. Caputure only an up-right image.

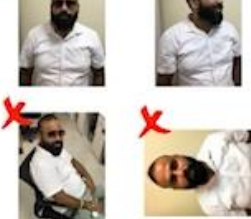

#### Your Image

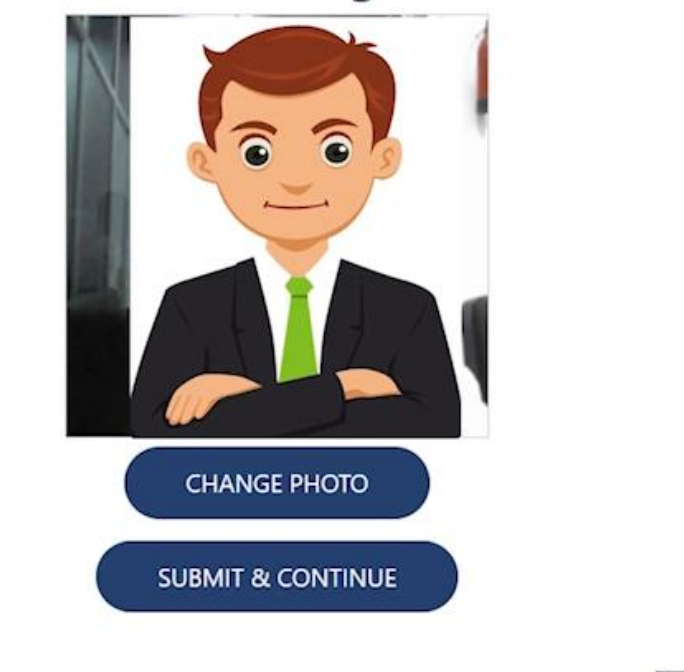

04:21 5.29 M <sup>=</sup>11: Stop

## Click here to proceed e-sign

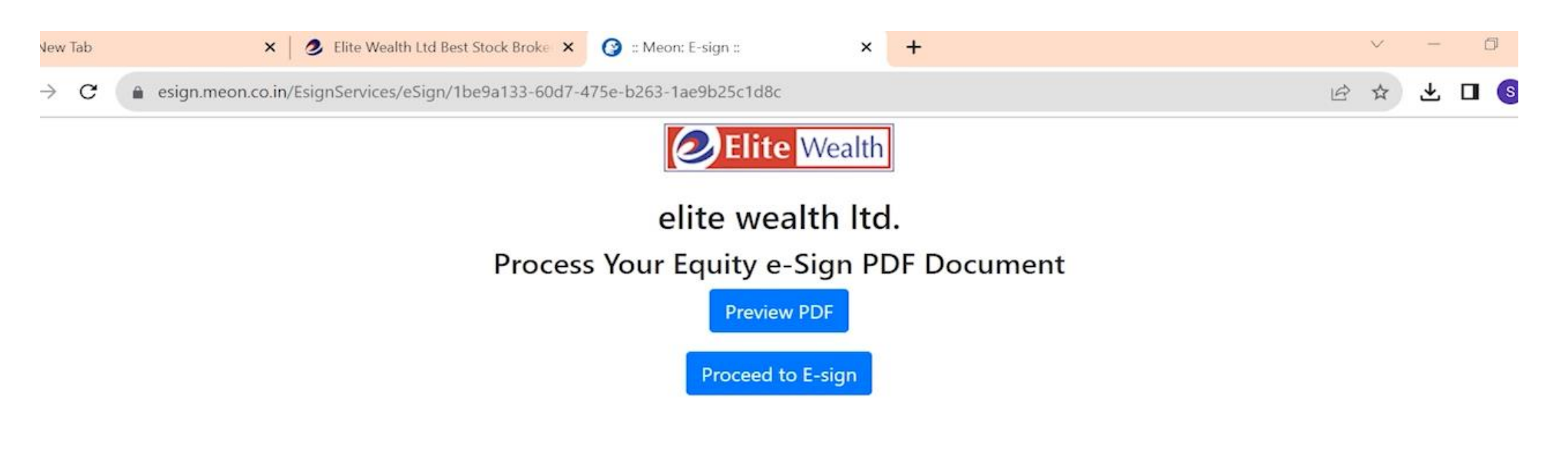

# Enter your Aadhaar No.

 $\overline{r}$ 

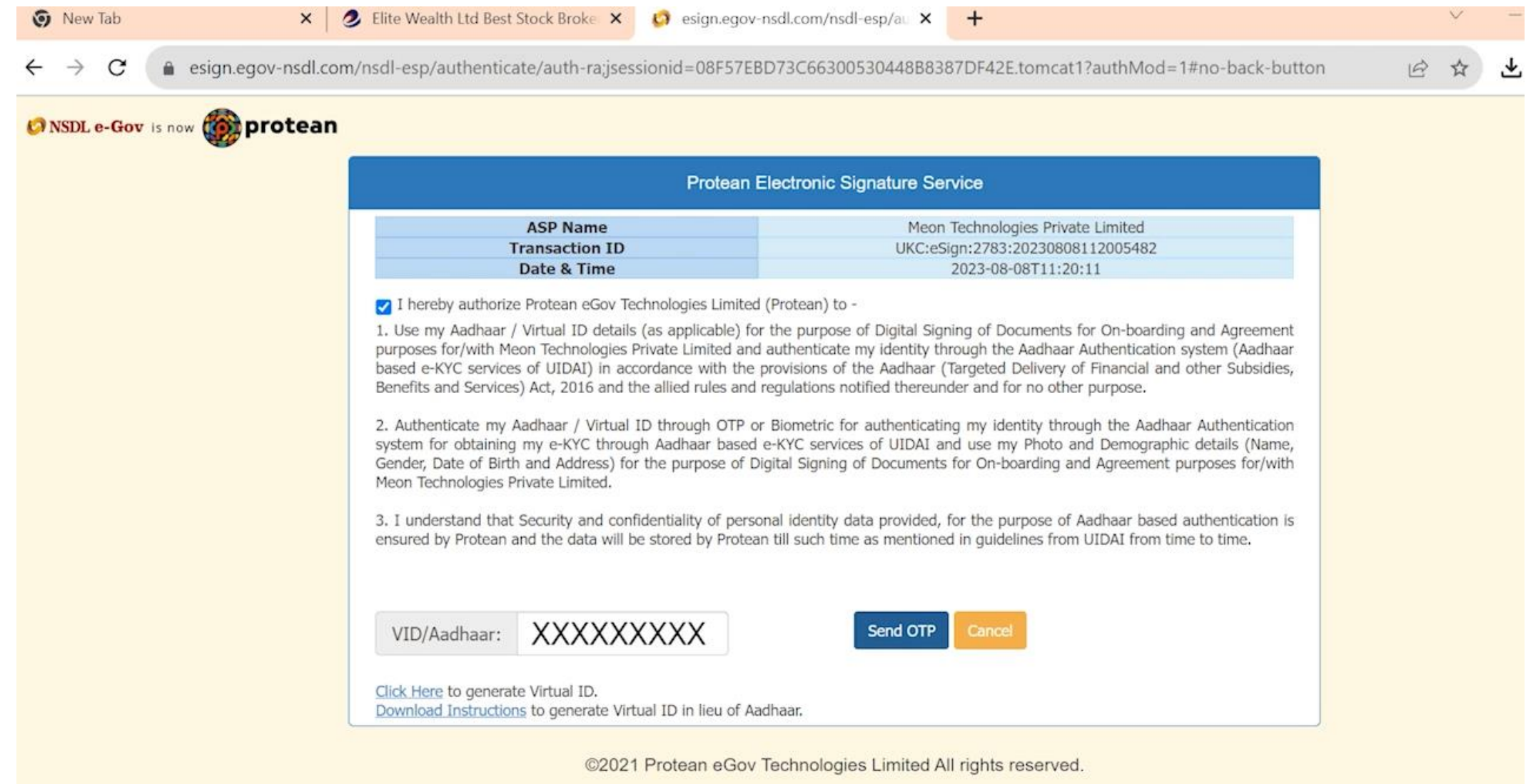

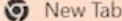

 $\leftarrow$ 

 $O_T$  $\beta$ 

 $\rightarrow$  $\mathcal{C}$ a esign.egov-nsdl.com/nsdl-esp/authenticate/auth-ra;jsessionid=08F57EBD73C66300530448B8387DF42E.tomcat1?authMod=1#no-back-button

#### ONSDL e-Gov is now **OD** protean

 $\times$  2

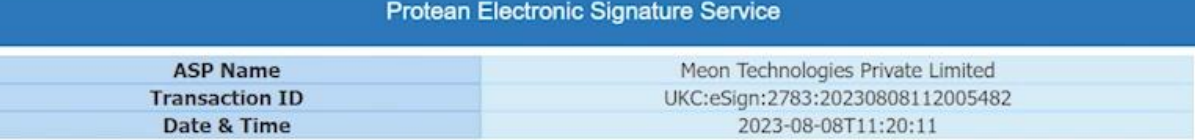

1 I hereby authorize Protean eGov Technologies Limited (Protean) to -

1. Use my Aadhaar / Virtual ID details (as applicable) for the purpose of Digital Signing of Documents for On-boarding and Agreement purposes for/with Meon Technologies Private Limited and authenticate my identity through the Aadhaar Authentication system (Aadhaar based e-KYC services of UIDAI) in accordance with the provisions of the Aadhaar (Targeted Delivery of Financial and other Subsidies, Benefits and Services) Act, 2016 and the allied rules and regulations notified thereunder and for no other purpose.

2. Authenticate my Aadhaar / Virtual ID through OTP or Biometric for authenticating my identity through the Aadhaar Authentication system for obtaining my e-KYC through Aadhaar based e-KYC services of UIDAI and use my Photo and Demographic details (Name, Gender, Date of Birth and Address) for the purpose of Digital Signing of Documents for On-boarding and Agreement purposes for/with Meon Technologies Private Limited.

3. I understand that Security and confidentiality of personal identity data provided, for the purpose of Aadhaar based authentication is ensured by Protean and the data will be stored by Protean till such time as mentioned in guidelines from UIDAI from time to time.

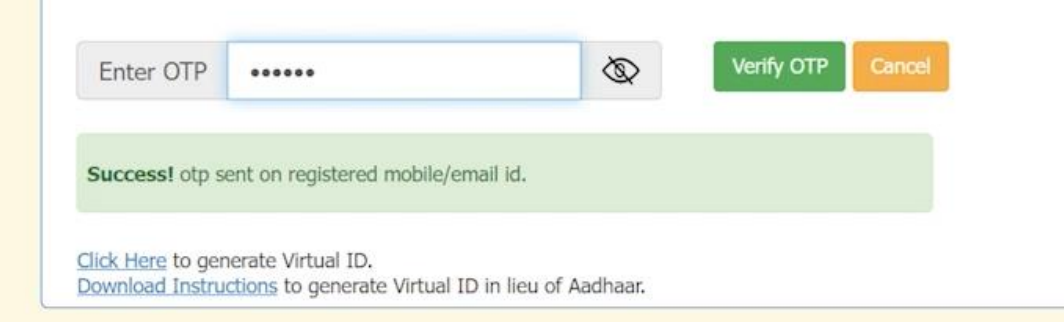

@2021 Dratann oCou Toobnologias Limitad All rights rosan

## Click here to proceed KRA

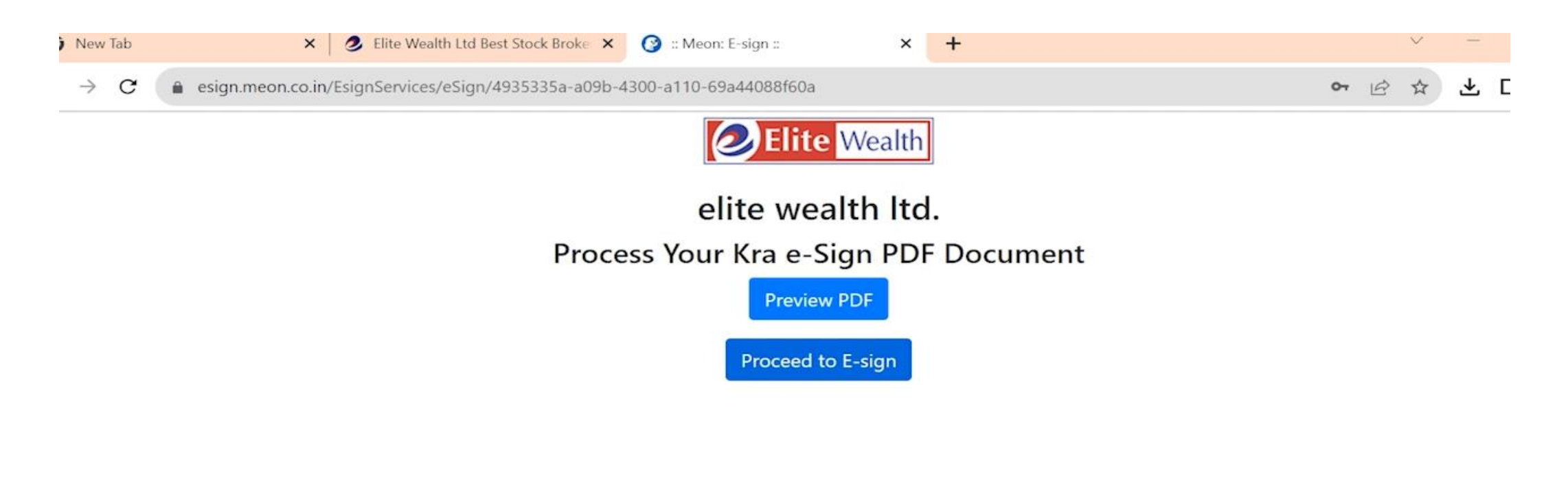

# Enter your Aadhaar No.

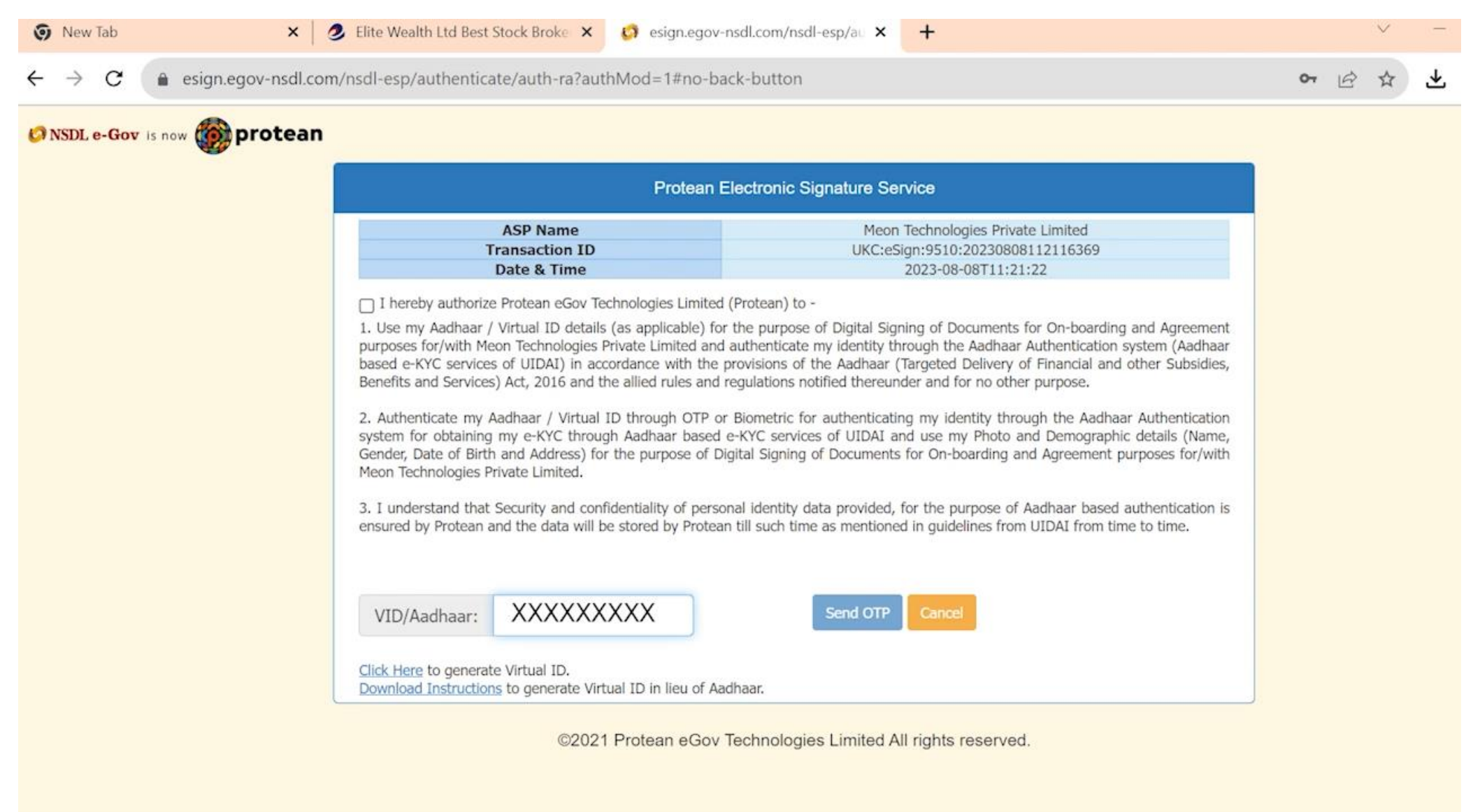

#### **v** New Tab

2 Elite Wealth Ltd Best Stock Broke X (3) esign.egov-nsdl.com/nsdl-esp/al X +

 $\leftarrow$  $\rightarrow$  $\mathcal{C}$ esign.egov-nsdl.com/nsdl-esp/authenticate/auth-ra?authMod=1#no-back-button

 $\times$ 

#### ONSDL e-Gov is now **Opprotean**

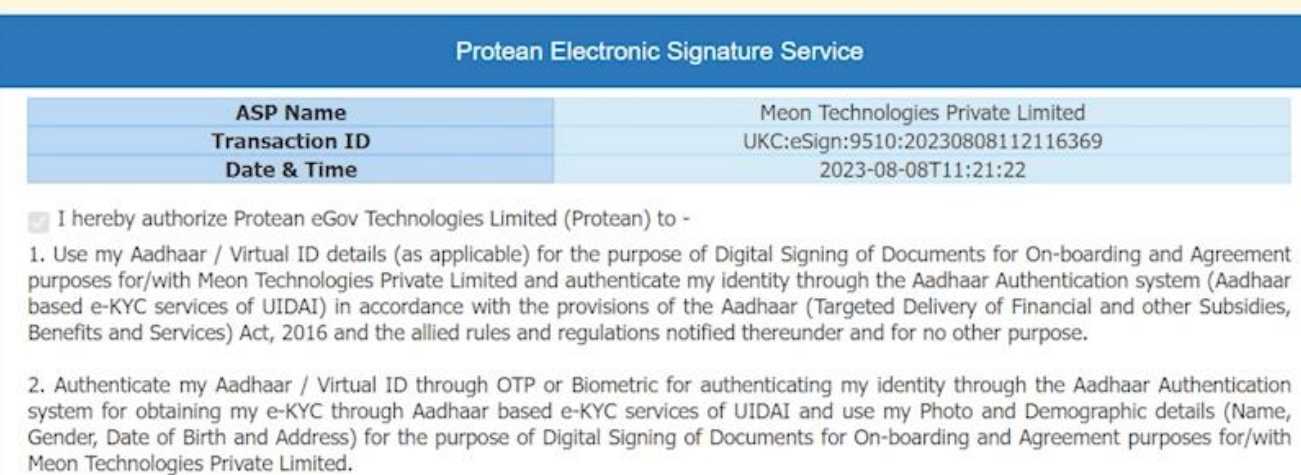

3. I understand that Security and confidentiality of personal identity data provided, for the purpose of Aadhaar based authentication is ensured by Protean and the data will be stored by Protean till such time as mentioned in guidelines from UIDAI from time to time.

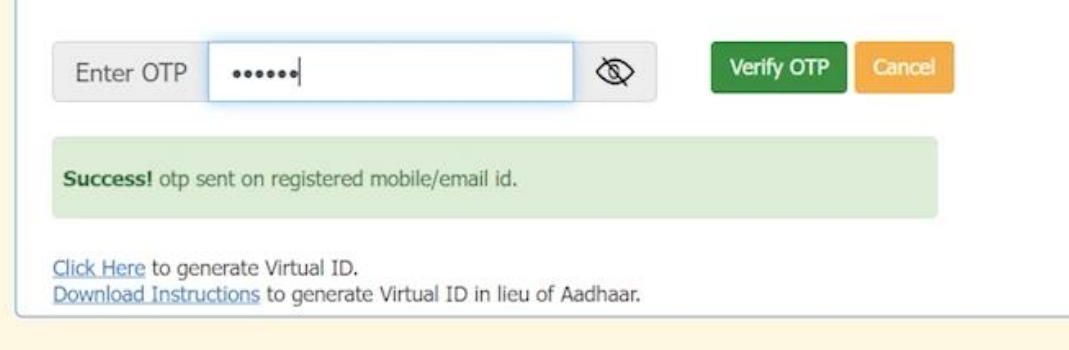

@0001 Protoon oGou Toobpologias Limited All rights researc

 $O_T$   $|\phi\rangle$ ☆

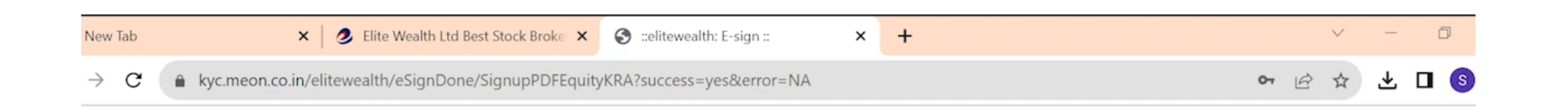

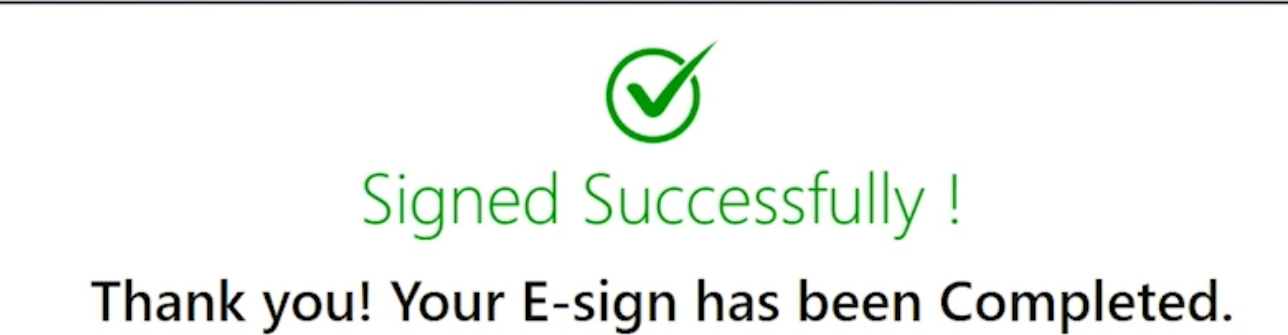

You may close the window.

15-22 1.12 M 211-CH

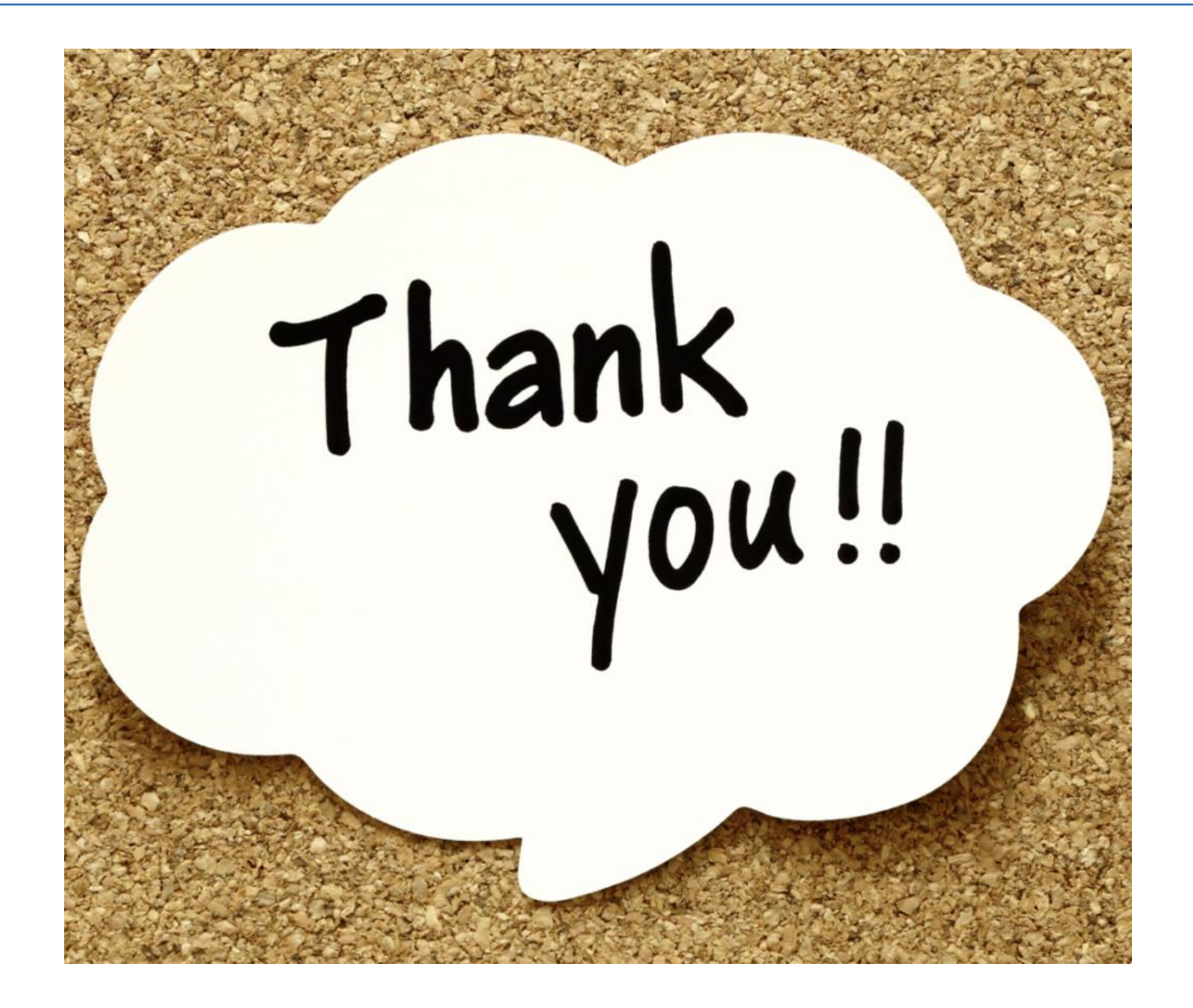